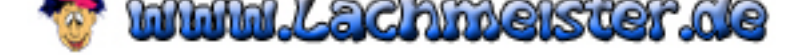

## [Wenn der neue Computer da ist ...](http://www.lachmeister.de/)

Herzlichen Glückwunsch zum Erwerb ihres neuen Heimcomputers! Vorgehensweisen:

- A. Männliche Anwender:
- 01. Kartons öffnen
- 02. Geräte entnehmen und aufstellen
- 03. Nach dem Verkabeln der Einzelkomponenten starten
- 04. Windows und Internetsoftware installieren
- 05. Rechner neu booten
- 06. Neu starten und im Internet unter "heimcomputer.de" einen
- Account anlegen
- 07. Herzlich Willkommen
- B. Weibliche Anwender:
- 01. Kartons öffnen
- 02. Hotline anrufen
- 03. In die Küche gehen
- 04. Klebeband holen
- 05. Kartons wieder zukleben
- 06. Kartons umdrehen, bis man die Schrift "hier oben" lesen kann
- 07. Kartons wieder öffnen
- 08. Alle Geräte auspacken
- 09. Kartons in den Keller bringen
- 10. Mehrfach den An-Aus-Schalter des Rechners betätigen
- 11. Hotline anrufen
- 12. In den Keller gehen und Kabel aus den Kartons holen
- 13. Die Kabel nach Größe, Farbe und modischen Gesichtspunkten

## ordnen

- 14. Die Kabel nach Geschmack in die diversen Öffnungen des Rechners einführen
- 15. Die Stecker in die Dreiersteckdose stecken
- 16. Nach dem Abklingen der großen Flammen auch die kleinen Flammen
- mit einem Handtuch ersticken.
- 17. Hotline anrufen
- 18. Alle Stecker neu einstecken
- 19. Die Geräte geschmackvoll im Wohnzimmer arrangieren
- 20. Den An-Aus-Schalter betätigen
- 21. Den Kopf um 180 Grad drehen, um in den Monitor schauen zu
- können
- 22. Hotline anrufen
- 23. Den Monitor in Sichtweite der Tastatur neu aufstellen
- 24. Die CD mit dem Betriebssystem in die CD-Schublade einlegen
- 25. CD erneut einlegen und versuchen zu starten
- 26. CD reinigen
- 27. Handbuch rausholen
- 28. CD erneut einlegen
- 29. Handbuch lesen

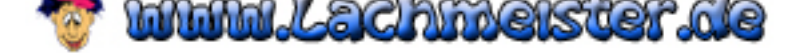

- 30. Hotline anrufen
- [31. Das Kapitel "Herzlich Willkommen" in Taiwanesisch durchblättern](http://www.lachmeister.de/)
- bis deutscher Text erscheint
- 32. CD erneut einlegen
- 33. Hotline anrufen
- 34. CD so einlegen, das die Schrift nach oben zeigt
- 35. Handbuch lesen
- 36. CD erneut reinigen
- 37. CD erneut einlegen
- 38. Hotline anrufen
- 39. Den Monitor einschalten
- 40. Den Anweisungen auf dem Bildschirm folgen
- 41. Den Rechner nach der Installation ausmachen
- 42. Den Rechner wieder anmachen
- 43. Die Hotline anrufen
- 44. Den Monitor anmachen
- 45. Die zweite CD mit der Internetsoftware in das CD-Fach legen
- 46. CD wieder rausholen
- 47. CD mit der Schrift nach oben wieder einlegen
- 48. Den Anweisungen auf dem Bildschirm folgen
- 49. Rechner nach der Installation ausmachen
- 50. Rechner wieder anmachen
- 51. Hotline anrufen
- 52. Monitor anmachen
- 53. Ins Internet gehen
- 54. Hotline anrufen
- 55. Telefondose im Wohnzimmer suchen
- 56. Telefon ausstöpseln
- 57. In den Keller gehen, das letzte Kabel aus dem Karton holen
- 58. Kabel zwischen Telefondose und Rechner befestigen
- 59. Rechner neu starten
- 60. Hotline anrufen besetzt
- 61. Nachdenken
- 62. Monitor einschalten
- 63. Ins Internet gehen
- 64. Hotline anrufen besetzt
- 65. Einfach auf alle Buttons klicken, die man sehen kann
- 66. Irgendein Fenster aussuchen und den eigenen Namen eingeben
- 67. Frustriert den Rechner ausmachen
- 68. Die beste Freundin anrufen besetzt
- 69. Alles wieder einpacken
- 70. Warten bis der Mann kommt